# SmartExporter 2013 R1 Service Pack 1 Version 3.2.1.0

The service pack contains several enhancements as well as a few new features, e.g. it supports a new operating system and allows a higher number of favorites to be managed in the SmartExporter Client Edition. The current version of SmartExporter 2013 R1 SP1 is available as download. If you require an installation CD, please request one by sending an e-mail to sales@audicon.net.

### **Updating SmartExporter**

#### Installing the SmartExporter 2013 R1 service pack

- Start the installation of the service pack by clicking the "setup.exe" file which is located on the installation CD of the SmartExporter 2013 R1 SP1 Windows client. Please follow the instructions in the installation wizard. Existing SmartExporter versions will uninstalled during the installation process.
- The service pack does not contain a new version of SAP® components. This version can be used - just like SmartExporter 2013 R1 - in combination with the SAP® components version 3.0.0001 or previous versions.

#### **New Features**

#### Windows 8.1

• The current version SmartExporter 2013 R1 SP1 also supports the operating system Windows 8.1 now.

#### **Favorites in the SmartExporter Client Edition**

 So far you could only manage three favorites at a time in the SmartExporter Client Edition. Now you can keep up to ten favorites in the Client Edition. Especially when dealing with extensive audits the client is now able to meet the requirements of the auditor without being forced to repeatedly delete favorites in order to stay within the limit of a maximum of three favorites.

## More information

on SmartExporter and other Audicon products & services

#### **Audicon GmbH**

#### Office Dusseldorf

Neuer Zollhof 3 40221 Dusseldorf Germany

Phone: +49 211/5 20 59-430

#### Office Stuttgart

Am Wallgraben 100 70565 Stuttgart Germany

Phone: +49 711/7 88 86-430

#### E-mail:

sales@audicon.net

o www.audicon.net

owww.smartexporter.de/en

Product SmartExporter

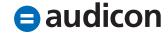

# SmartExporter 2013 R1 Service Pack 1 Version 3.2.1.0

# **Enhancements and Optimizations Duplicated filters**

 Usually, if you want to rename a favorite, you would do this in the Run or manage Favorites page. Renaming a Data Request in the Introduction page instead sometimes generated several duplicates of existing filters for fields. This behavior is corrected in the service pack.

#### **Signature of exported Data Request**

• In the interaction of a SmartExporter Desktop and a Client Edition the license of the Client Edition depends on a specific Desktop Edition. Using the Client Edition you can only import and run Data Requests generated in the corresponding Desktop Edition. When you export a Data Request from the Desktop version it will be labelled with a specific signature. The signature enables the corresponding Client Edition to identify and import this Data Request providing that it has the correct or expected signature. In SmartExporter 2013 R1 the Data Request was not labelled correctly. When attempting to import the Data Request into the corresponding Client Edition, a message indicated that the Data Request cannot be imported due to an incorrect or corrupt signature.

 This was fixed in the service pack. The signature will be assigned correctly when exporting a Data Request and the Client Edition is now able to recognize whether or not it is a Data Request created with the corresponding Desktop Edition.

#### Notes for the favorites

 On the Introduction page of SmartExporter it could happen that the whole text in the Notes field was flagged as erroneous (i.e. underlined by a red wavy line) by the spell checker. This always occurred if the Data Request had been created in one language and was imported later in a SmartExporter Client Edition running on an operating system with a different default language. Now the spell checker is disabled for the Introduction page.

## More information

on SmartExporter and other Audicon products & services

#### Product Training

SAP® data analysis with software by Audicon

#### Workshops

O SoD Check: Identifying a critical single authorization or combinations of authorizations in SAP® Basis/FI

Product SmartExporter

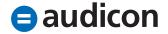